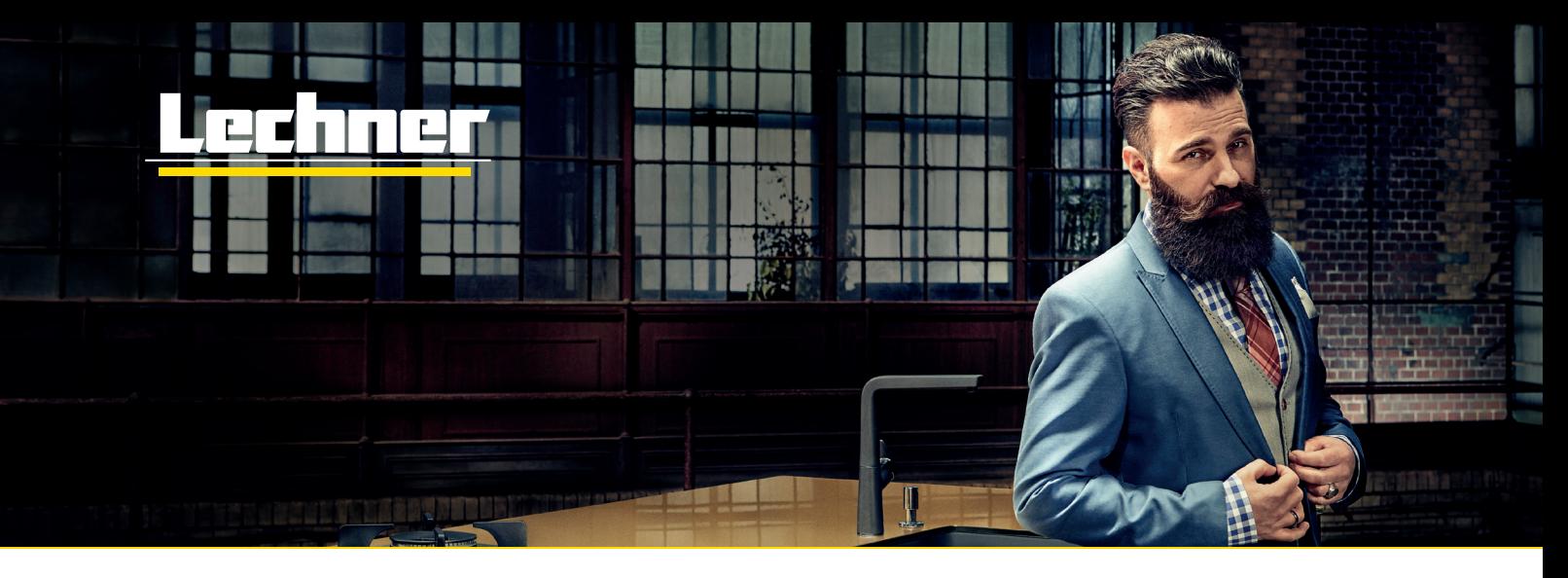

# So finden Sie das passende Wunschmotiv

Mit einer persönlich gestalteten Glasrückwand holen Sie sich Ihr ganz individuelles Highlight in Ihre Küche.

**Kurzanleitung und Hilfestellung bei der Auswahl Ihres eigenen Wunschmotivdekores von Adobe Stock**

Unser Partner für die Bildauswahl ist **www.stock.adobe.com/de**. Auf dieser Homepage können Sie nach Bildern suchen. Wir erklären Ihnen hier in wenigen Schritten, wie Sie zu einem geeigneten Bildmotiv kommen, welches zu der Größe Ihrer Glasrückwand passt.

## **Bildauswahl - Step by Step**

1. Im Internetbrowser www.stock.adobe.com/de eingeben. Im Suchfeld den gewünschten Suchbegriff eingeben. Kleiner Tipp - auch auf Englisch kann gesucht werden.

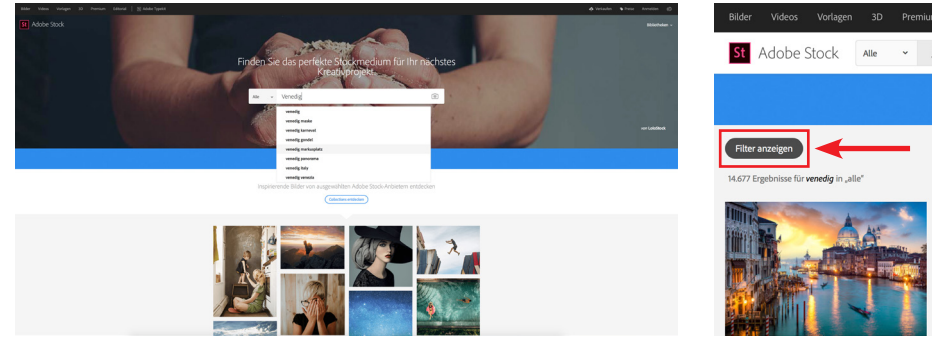

2. Es werden verschiedene Bilddaten zur Suche angezeigt. Der Button **Filter anzeigen** muss angewählt werden.

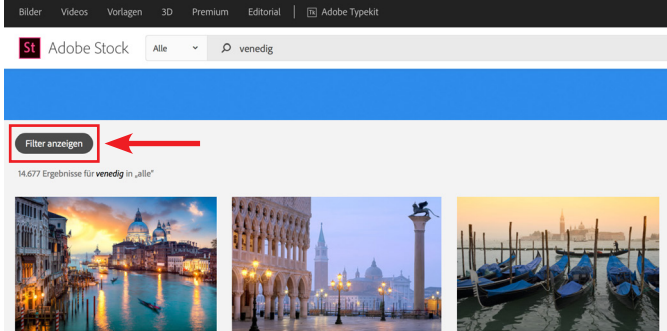

### 3. Filter bei **Standardinhalt** und **Fotos** setzen (Premiuminhalte sind selbst zu erwerben!).

4. **Dateinummer** des gewünschten Motives an das Küchenstudio weitergeben. Den Kauf des Bildes übernimmt Lechner. **ACHTUNG - Auf Pixel achten! Siehe Tabelle Rückseite!**

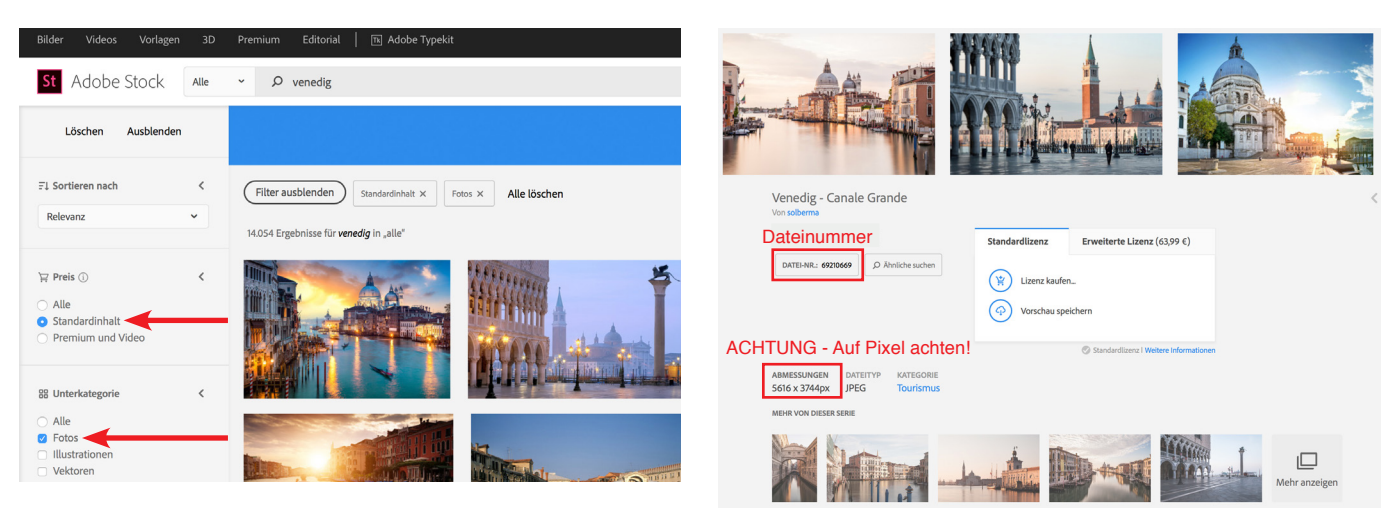

#### **Bildauswahl - Panoramaformat - Step by Step**

Ab einer Rückwandbreite von 1500 mm ist es zwingend erforderlich ein Bild im Panoramaformat zu wählen. Die Schritte 1, 2 und 3 sind identisch mit der Standardsuche. Anschließend muss der Filter - **Ausrichtung** - **Panorama** gesetzt werden.

5. Filter bei **Standardinhalt**, **Fotos** und **Panorama** setzen (Premiuminhalte sind selbst zu erwerben!).

6. **Dateinummer** des gewünschten Motives an das Küchenstudio weitergeben. Den Kauf des Bildes übernimmt Lechner. **ACHTUNG - Auf Pixel achten! Siehe Tabelle!** 

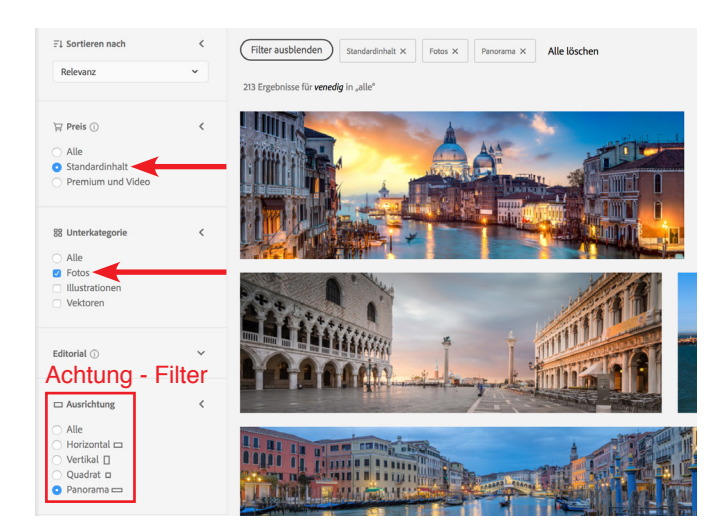

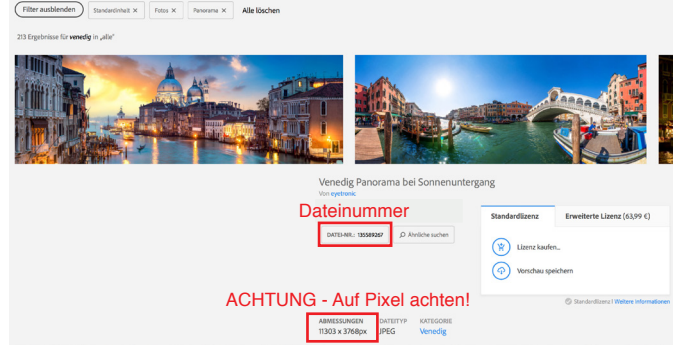

#### **Voraussetzungen für kundeneigene Bilddaten**

Sie haben die Möglichkeit auch eigene Bilddaten drucken zu lassen. Hierbei müssen folgende Punkte berücksichtigt werden:

1. Größe und Proportion der Bilddatei muss an die Rückwandgröße angepasst sein. Ab 1500 mm Breite im Panoramaformat.

2. Die Auflösung des Bildes muss mindestens 150 dpi betragen, 300 dpi sind optimal. Als Dateiformat können Sie JPG, PDF, TIFF, PSD, PNG und EPS einschicken.

3. Wir prüfen jedes Bild bevor es in Produktion geht. Die Bilddatei wird je nach Bedarf und Aufwand von uns für den Druck optimiert. Sollte die Bilddatei für den Druck ungeeignet sein, erhalten Sie Rückmeldung von uns. (An einem detaillierten Vorschaubild können Sie in diesem Fall die spätere Ausgabequalität einschätzen. Der Auszug entspricht der Originaldruckgröße, deshalb ist nur ein Ausschnitt des Bildes zu sehen. Das Vorschaubild dient nur zur Ansicht und ist nicht farbverbindlich!)

4. Falls die Bilddatei als E-Mail-Anhang zu groß sein sollte, können Sie uns diese gerne über die Homepage von **www.wetransfer.com** zukommen lassen. Dieser Service ist kostenlos. Geben Sie die Vorgangsnummer Ihres Auftrages an. Bitte senden Sie die Daten an wunschmotiv@lechner-ag.de

## **Rückwandgrößen in Pixel umrechnen**

Um das Motiv besser auf Ihre Rückwand anpassen zu können, rechnen wir die Maße Ihrer Rückwand in Pixel um. Hierbei spielt die Breite der Rückwand eine wichtige Rolle.

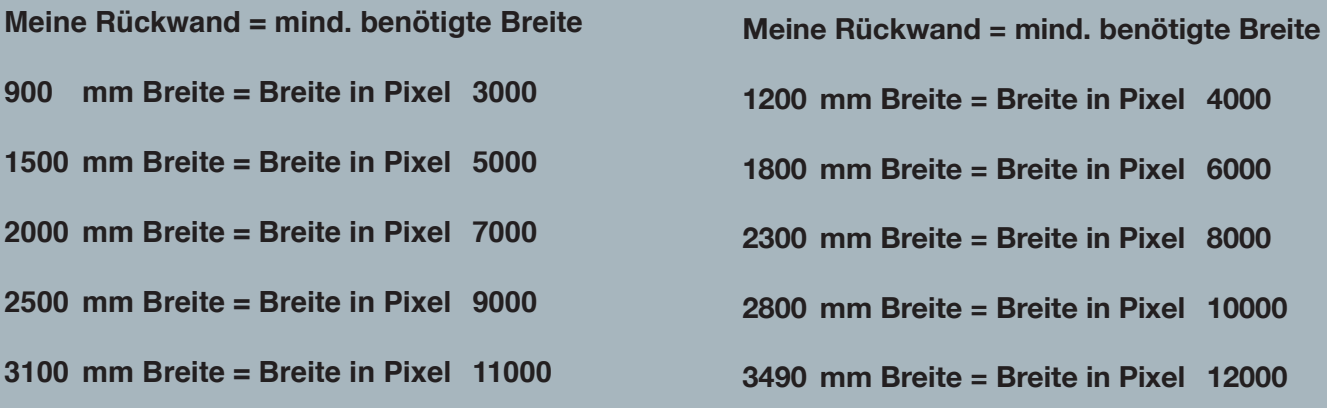